### GUIDE GUIDE<br>HOW TO USE A SMARTPHONE TO CREATE AND COMPLETE<br>SETTLEMENTS IN REJSUD<br>1 this guide, you can find information about how you can use your smartphone to create and complete settle-GUIDE<br>HOW TO USE A SMARTPHONE TO CREATE AND COMPLETE<br>SETTLEMENTS IN REJSUD<br>n this guide, you can find information about how you can use your smartphone to create and complete settle<br>ent forms in RejsUd which cover days of GUIDE<br>
IN TO USE A SMARTPHONE TO CREATE AND COMPLETE<br>
SETTLEMENTS IN REJSUD<br>
In this guide, you can find information about how you can use your smartphone to create and complete settle-<br>
Interiorms in RejsUd which cover da

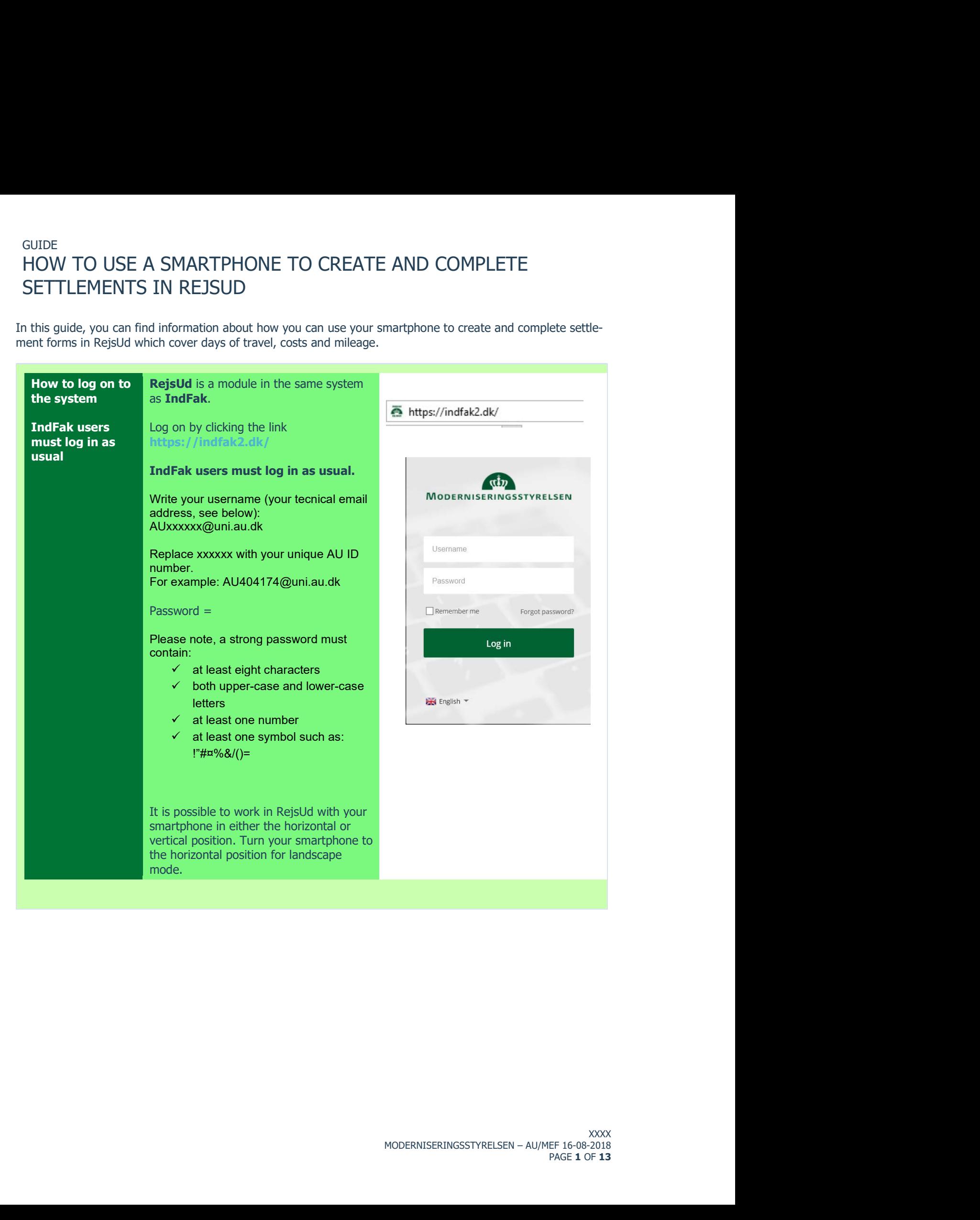

### **GUIDE** HOW TO USE A SMARTPHONE TO CREATE AND COMPLETE **SETTLEMENTS IN REJSUD**

 $\overline{\mathsf{II}}$  Oister 07.48 How to create a The smartphone version of RejsUd cannot  $\hat{=}$  indfak2.dk  $\mathcal{C}$ shortcut (it is be accessed via an app, easy but optional  $\circledcirc$ but it is easy to create a shortcut for  $\frac{d}{dx}$ quick access to the RejsUd login screen. **MODERNISERINGSSTYRELSEN** You can skip this part, if you do not want a shortcut on your Username smartphone. Create the shortcut from the login screen Forgot p by clicking the icon at the bottom of your Log in screen (the icon in the middle, see screenshot  $\rightarrow$ ) Ô  $\Box$ O A pop-up window is displayed with more options -→ Save PDF Add to Notes Message Mail to iBooks Click 'Add to Home Screen'.  $\infty$  $\ddot{}$ Add to Add to Add Add to **Reading List** Favourites Bookmark Home Screen Add to Home Screen Cancel Then click 'Add' to add the shortcut to your smartphone  $-\rightarrow$  $\blacksquare$  Oister  $$16\%$ <sup>1</sup> 18.38 Add to Home Add Cancel **Add** RejsUd  $_{\odot}$ INDEAK *<u>uin</u>* **REJS** https://indfak2.dk/login/#/ An icon will be added to your Home screen so you can quickly access this website. Your can now find your new shortcut next to all the other apps on your smartphone  $\rightarrow$ Q dba **INDFAK**  $\mathbf{w}$ 4D **REJSUD** DR RejsUd

## GUIDE GUIDE<br>HOW TO USE A SMARTPHONE TO CREATE AND COMPLETE<br>SETTLEMENTS IN REJSUD GUIDE<br>HOW TO USE A SMARTPHONE TO CREATE AND COMPLETE<br>SETTLEMENTS IN REJSUD<br>Select RejsUd<br>Fig. From the Dashboard, select RejsUd by

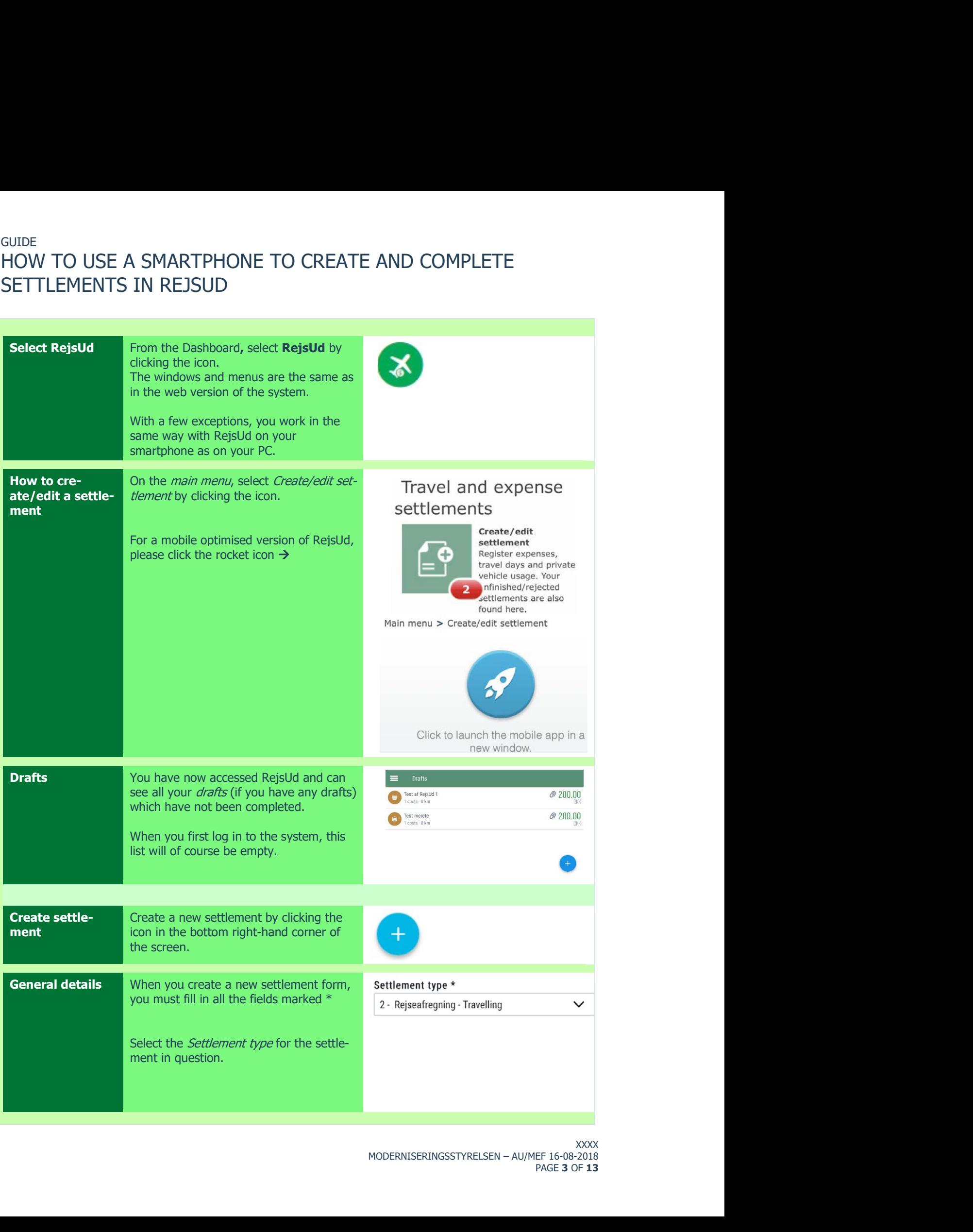

## GUIDE<br>HOW TO USE A SMARTPHONE TO CREATE AND COMPLETE GUIDE<br>HOW TO USE A SMARTPHONE TO CREATE AND COMPLETE<br>SETTLEMENTS IN REJSUD<br>Explore and Select *Purpose* denerging on the pature GUIDE<br>HOW TO USE A SMARTPHONE TO CREATE AND COMPLETE<br>SETTLEMENTS IN REJSUD<br>Select *Purpose* depending on the nature<br>of your trip.

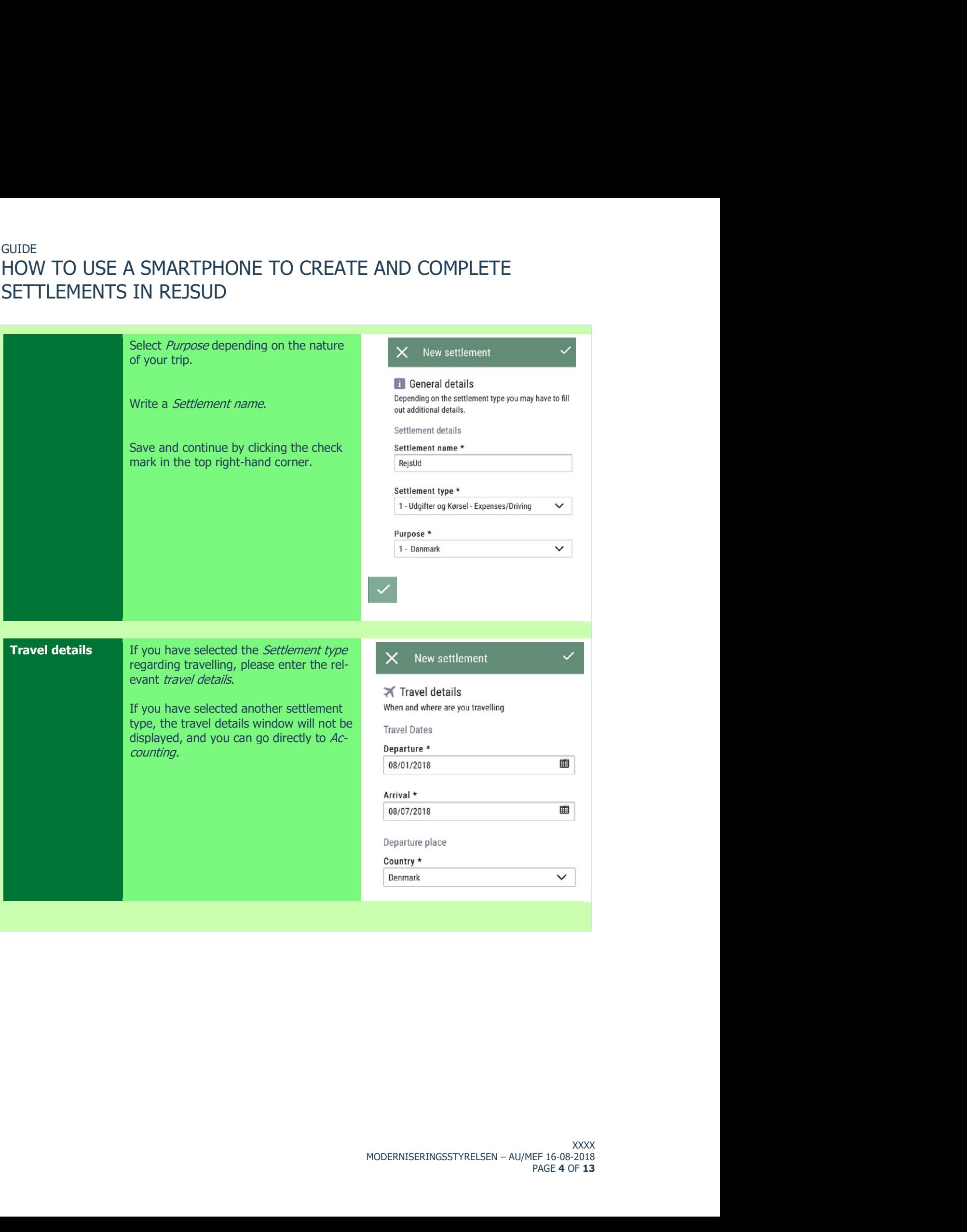

## GUIDE<br>HOW TO USE A SMARTPHONE TO CREATE AND COMPLETE GUIDE<br>HOW TO USE A SMARTPHONE TO CREATE AND COMPLETE<br>SETTLEMENTS IN REJSUD GUIDE<br>HOW TO USE A SMARTPHONE TO CREATE AND COMPLETE<br>SETTLEMENTS IN REJSUD<br>Accounting<br>Accounting Under *Accounting*, one or more fields may<br>already have been filled in. Some of these

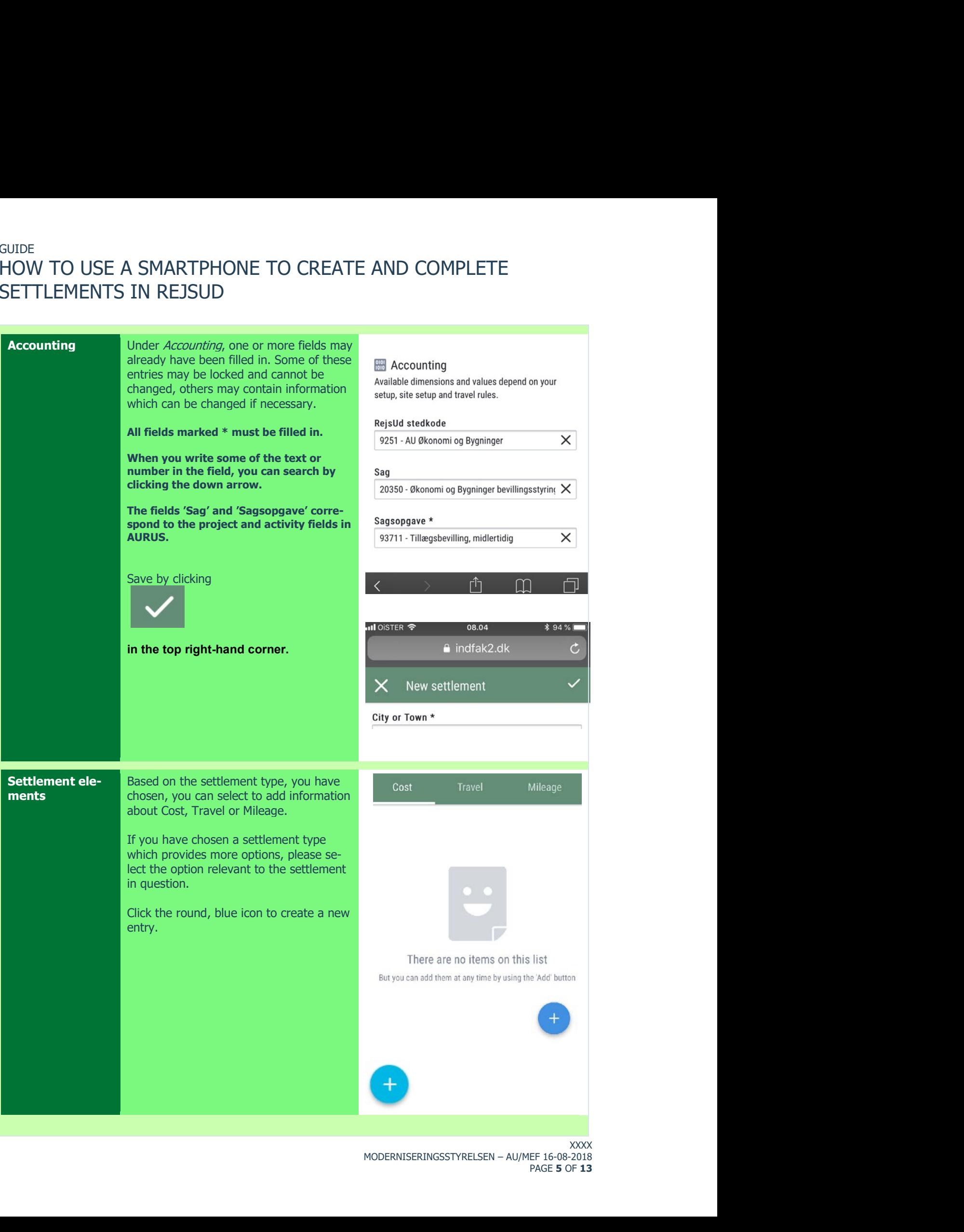

## GUIDE<br>HOW TO USE A SMARTPHONE TO CREATE AND COMPLETE GUIDE<br>HOW TO USE A SMARTPHONE TO CREATE AND COMPLETE<br>SETTLEMENTS IN REJSUD GUIDE<br>HOW TO USE A SMARTPHONE TO CREATE AND COMPLETE<br>SETTLEMENTS IN REJSUD<br>Cost<br>Cost<br>ally or you can settle credit card transac-

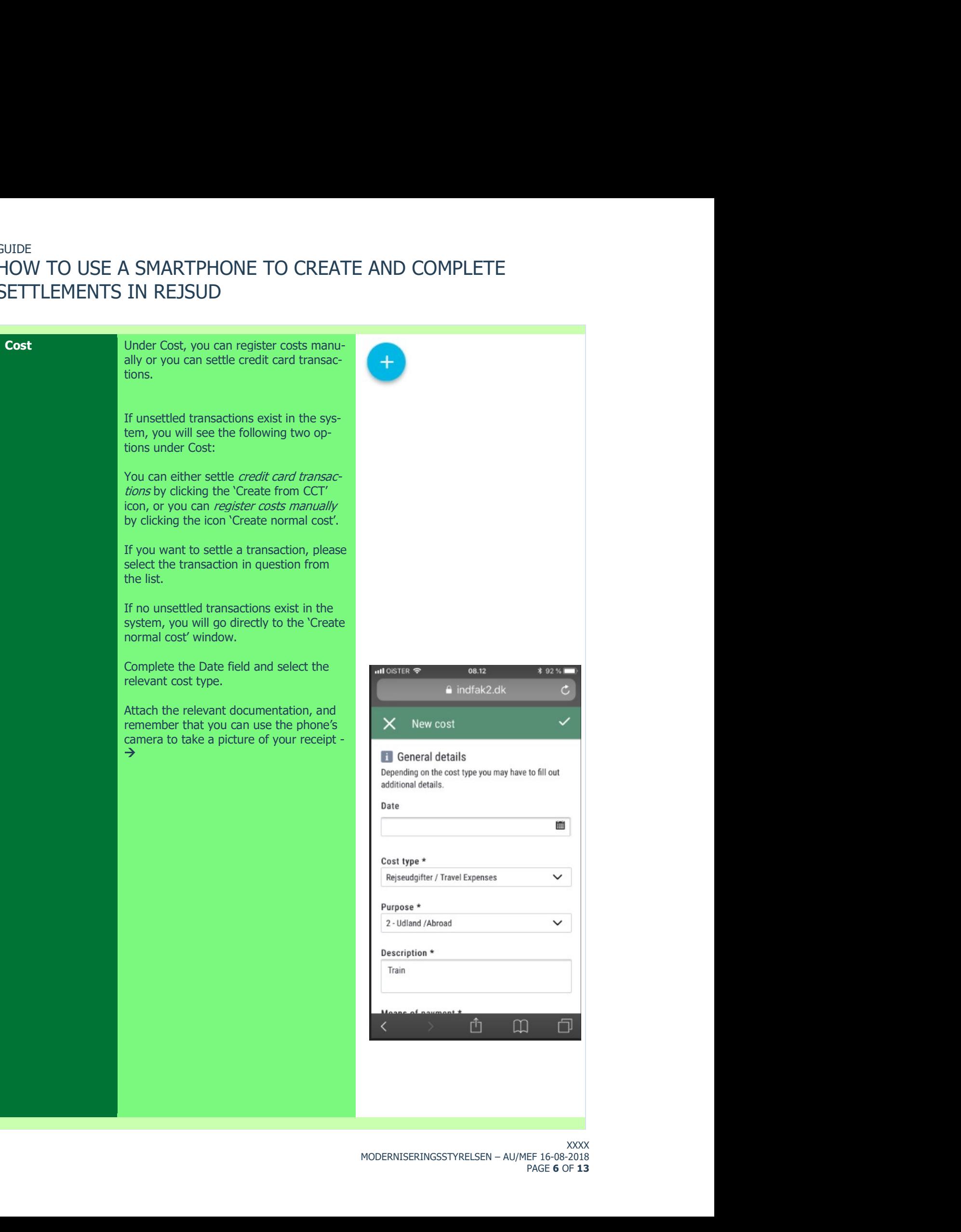

# GUIDE GUIDE<br>HOW TO USE A SMARTPHONE TO CREATE AND COMPLETE<br>SETTLEMENTS IN REJSUD

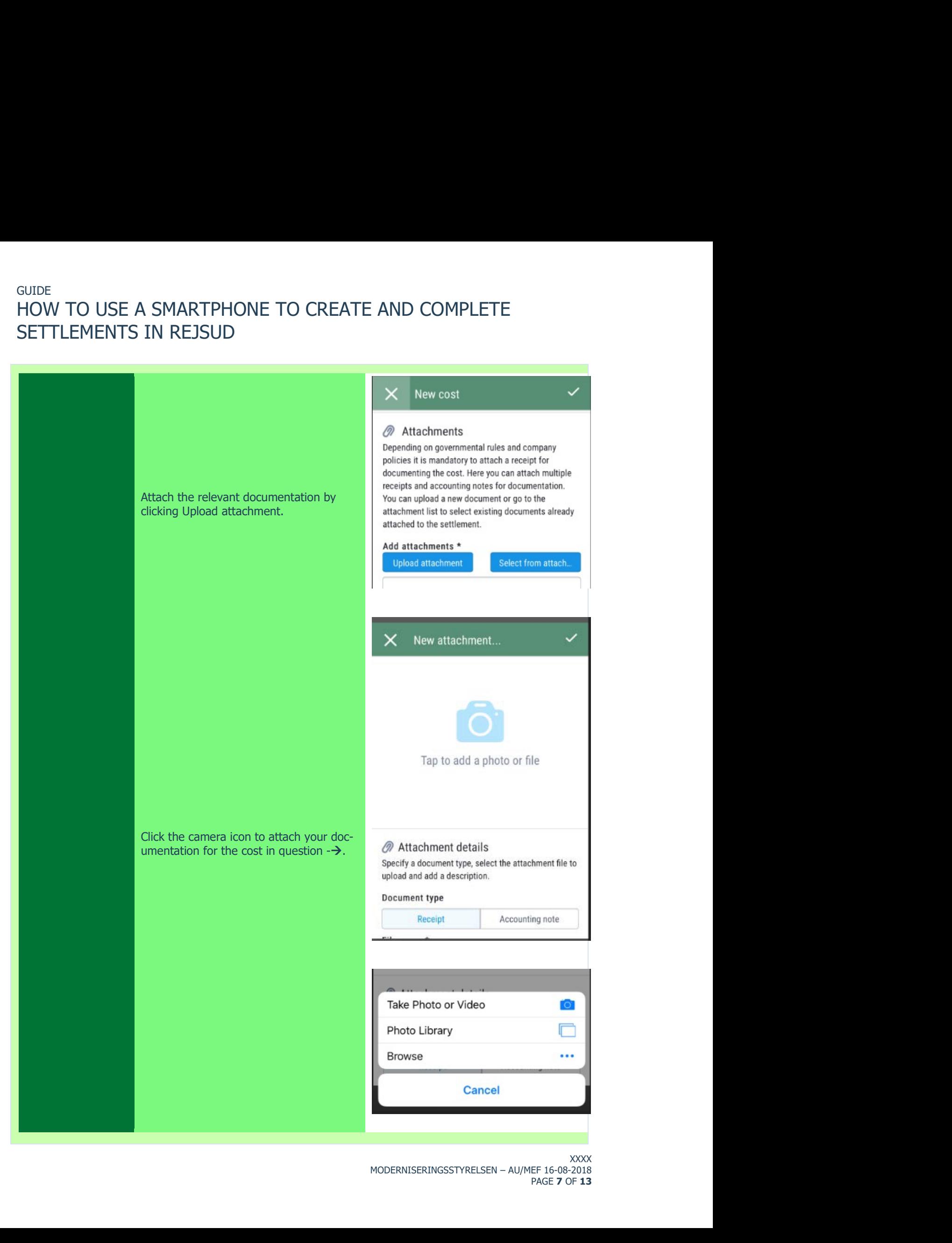

### **GUIDE** HOW TO USE A SMARTPHONE TO CREATE AND COMPLETE **SETTLEMENTS IN REJSUD**

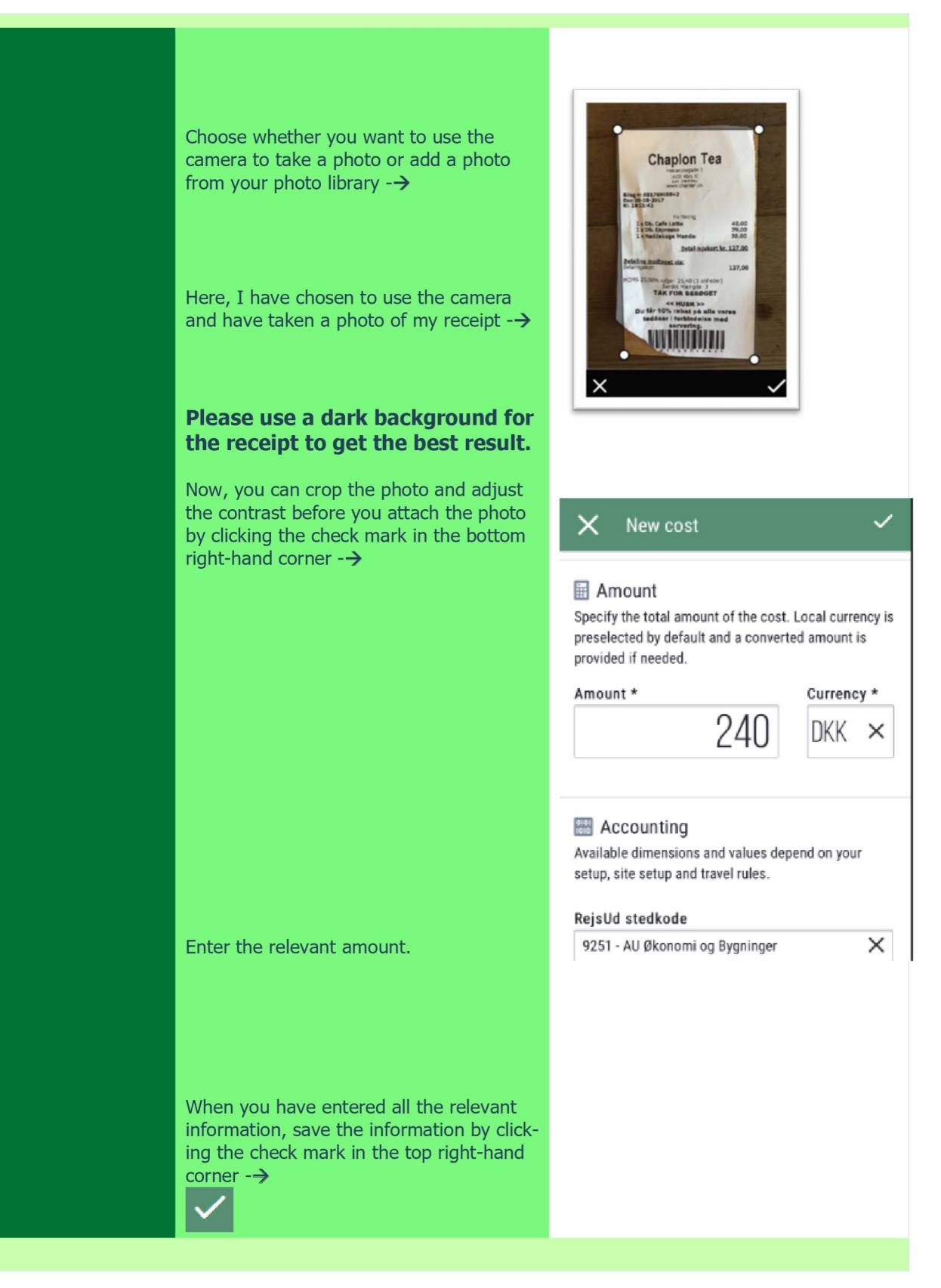

# **GUIDE** GUIDE<br>HOW TO USE A SMARTPHONE TO CREATE AND COMPLETE<br>SETTLEMENTS IN REJSUD<br>Travel

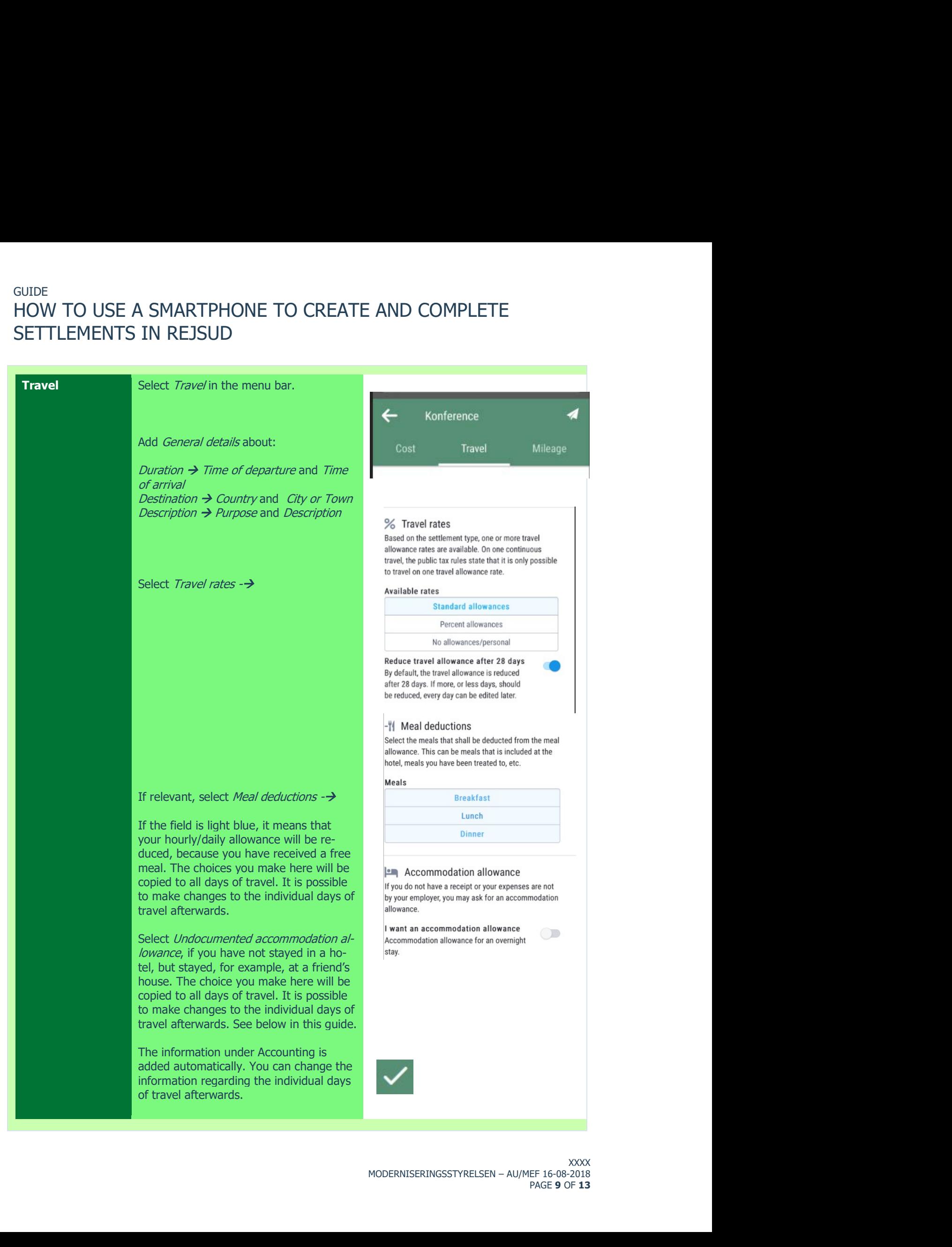

## GUIDE GUIDE<br>HOW TO USE A SMARTPHONE TO CREATE AND COMPLETE<br>SETTLEMENTS IN REJSUD GUIDE<br>HOW TO USE A SMARTPHONE TO CREATE AND COMPLETE<br>SETTLEMENTS IN REJSUD<br>When all the required information mention of tioned above has been added, please

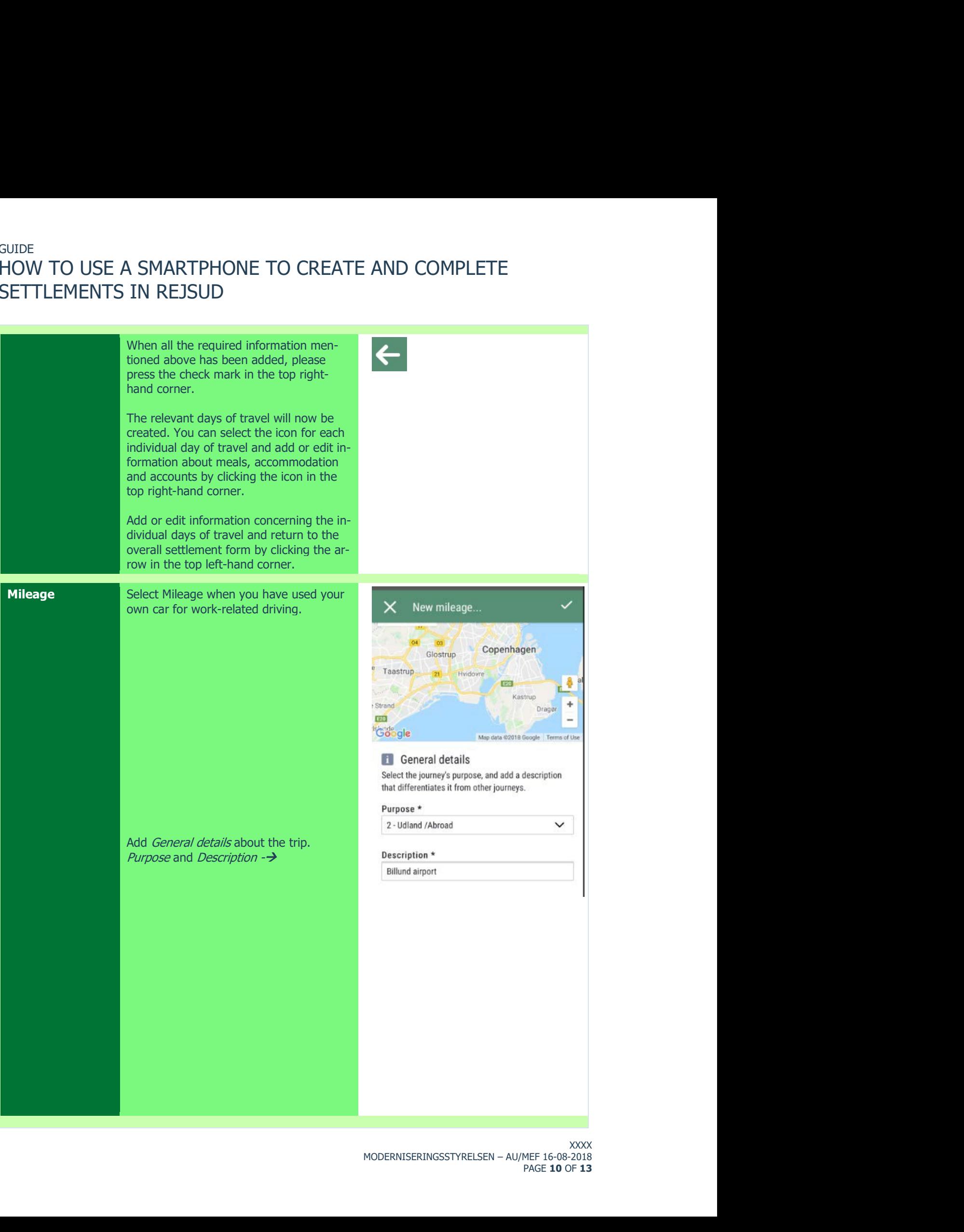

## GUIDE<br>HOW TO USE A SMARTPHONE TO CREATE AND COMPLETE GUIDE<br>HOW TO USE A SMARTPHONE TO CREATE AND COMPLETE<br>SETTLEMENTS IN REJSUD GUIDE<br>HOW TO USE A SMARTPHONE TO CREATE AND COMPLETE<br>SETTLEMENTS IN REJSUD<br>And the state of the state of the state of the Second Second Second Second Second Second Second Second Second Second Second Second Second Second Se

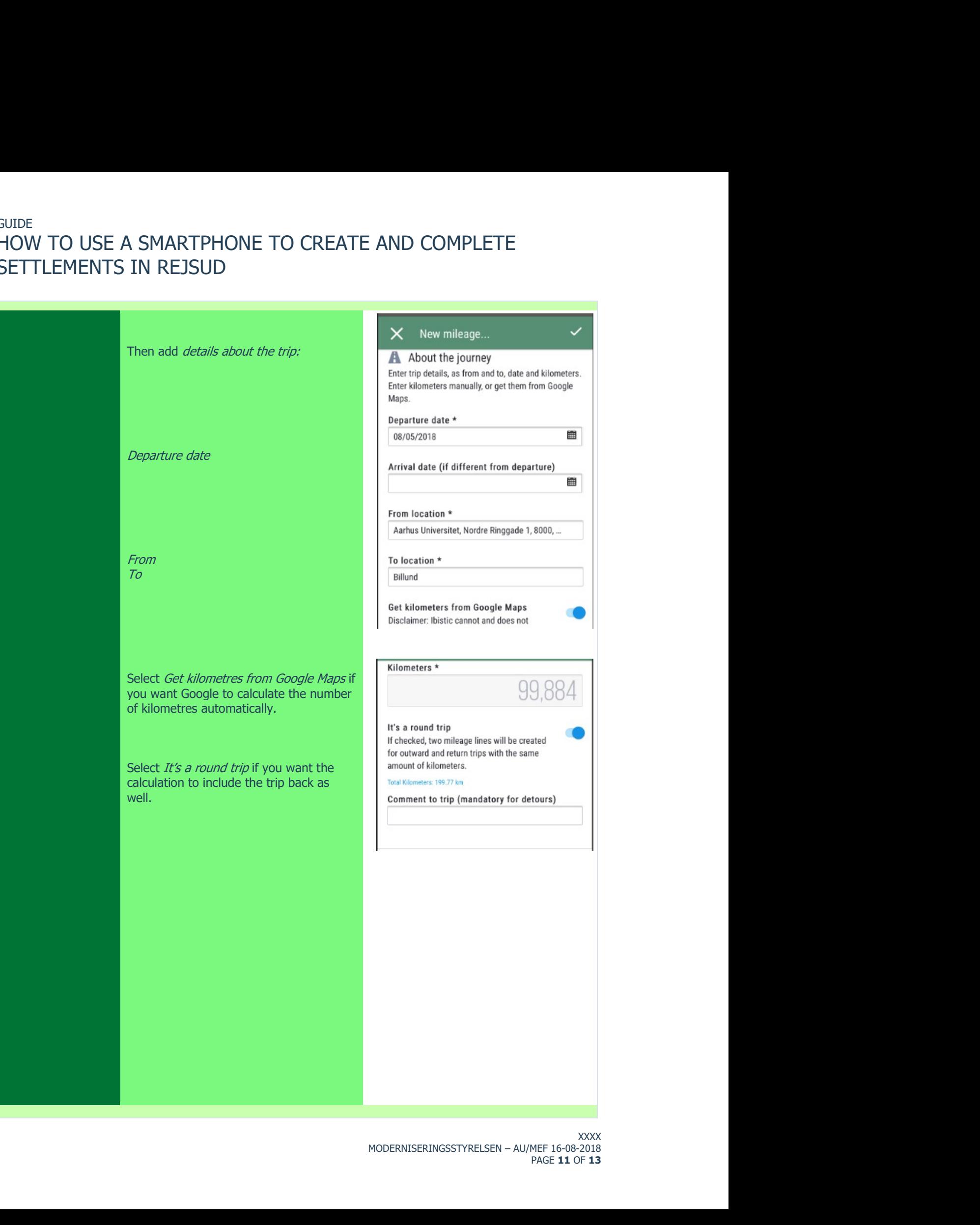

## GUIDE GUIDE<br>HOW TO USE A SMARTPHONE TO CREATE AND COMPLETE<br>SETTLEMENTS IN REJSUD GUIDE<br>HOW TO USE A SMARTPHONE TO CREATE AND COMPLETE<br>SETTLEMENTS IN REJSUD<br>Add information *About the vehicle*.

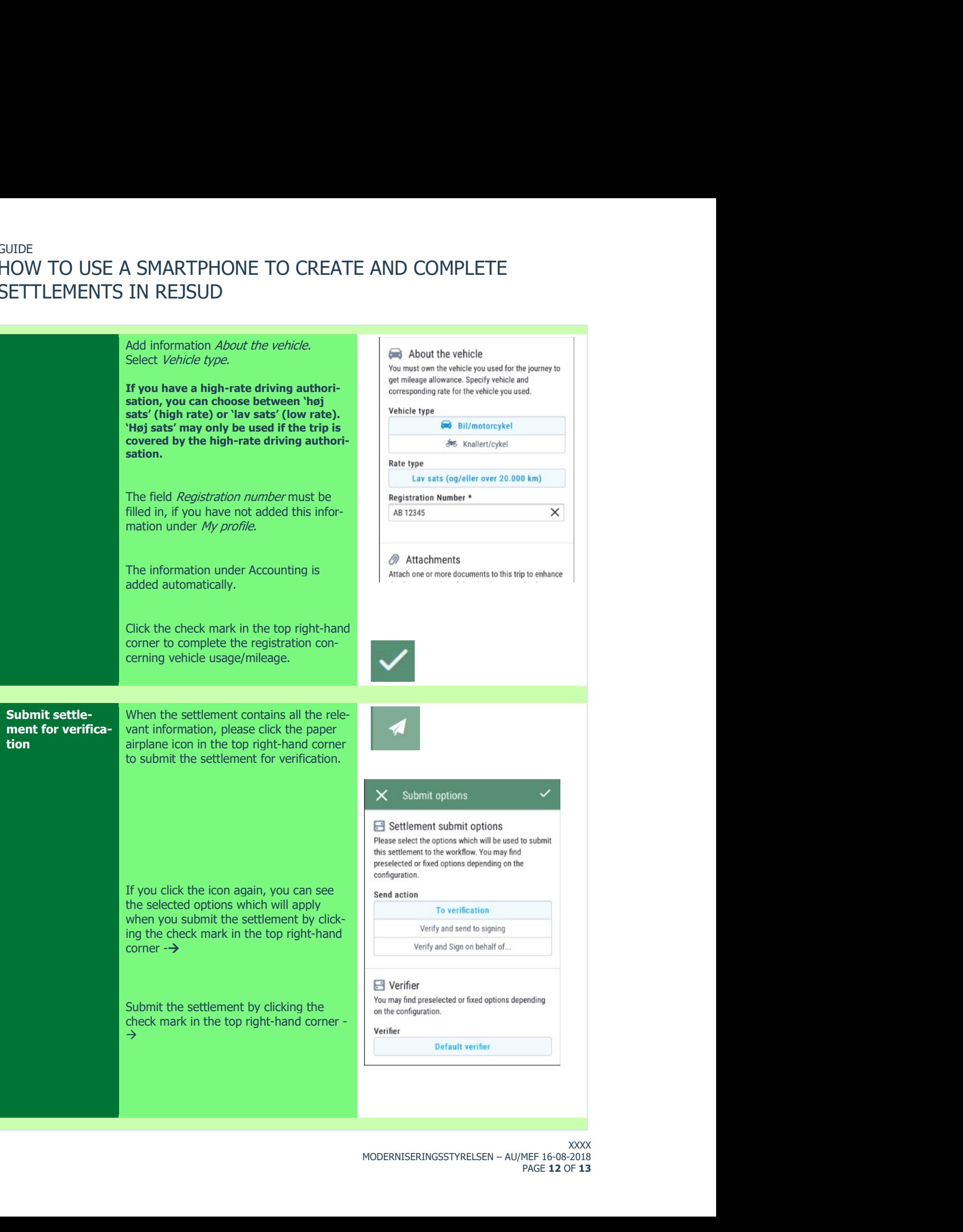

# GUIDE GUIDE<br>HOW TO USE A SMARTPHONE TO CREATE AND COMPLETE<br>SETTLEMENTS IN REJSUD

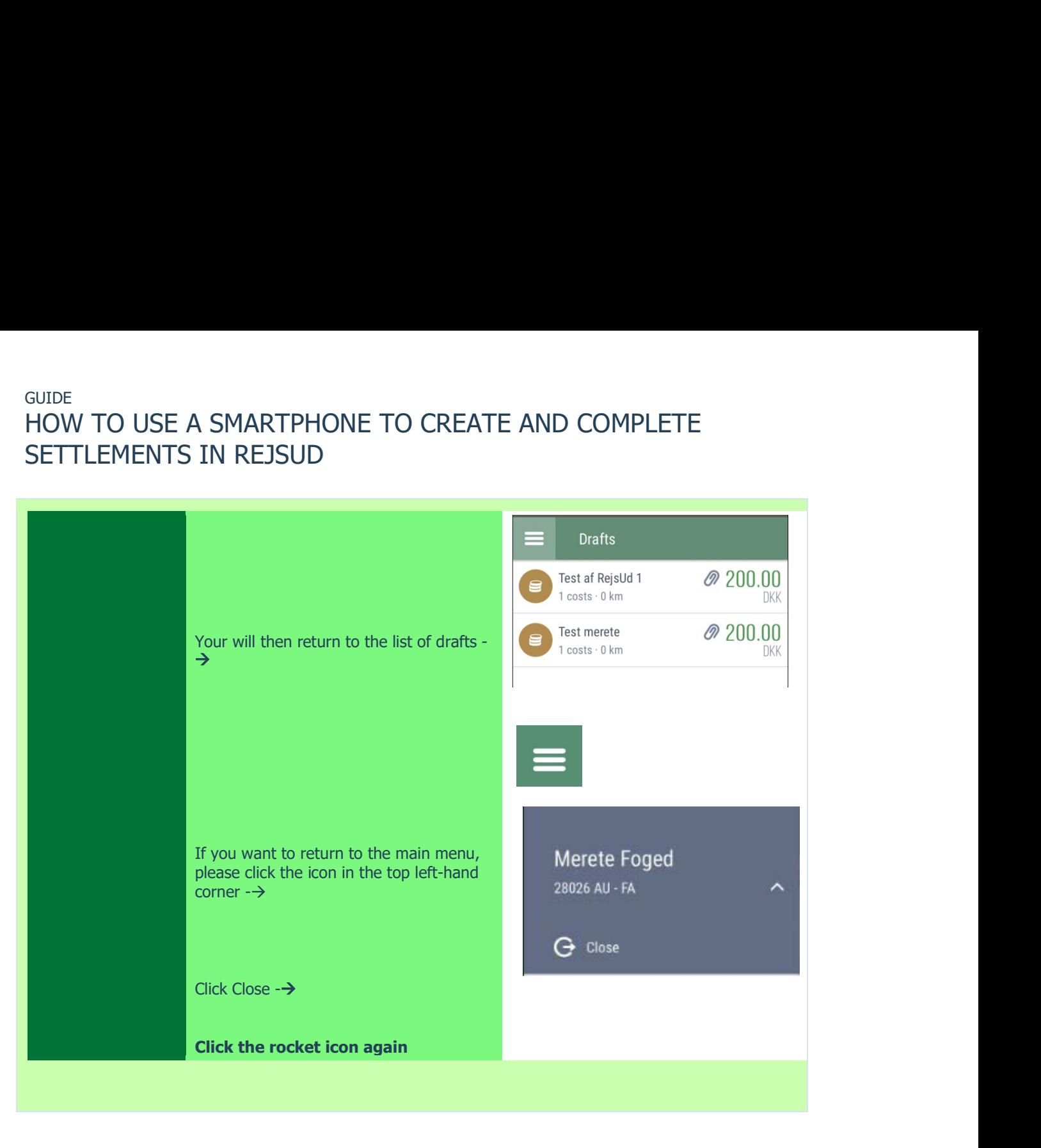